# **Acesso à área de quarentena da conta de e-mail institucional**

Os novos recursos de acesso a área de quarentena de e-mail institucional são explicados neste documento.

# **1º. Notificação diária**

Duas vezes ao dia será enviado um resumo de todos os e-mails que foram redirecionados à quarentena da sua conta de e-mail institucional, conforme figura abaixo. Dessa forma, é possível identificar e tomar ações sobre os e-mails na sua área de quarentena.

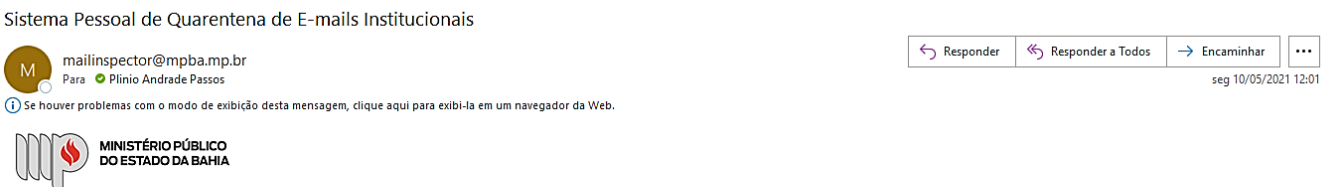

#### Sistema Pessoal de Quarentena de E-mails Institucionais

Os emails listados abaixo estão armazenados em sua quarentena pessoal. Utilize as opções da coluna "Ações" conforme necessário.

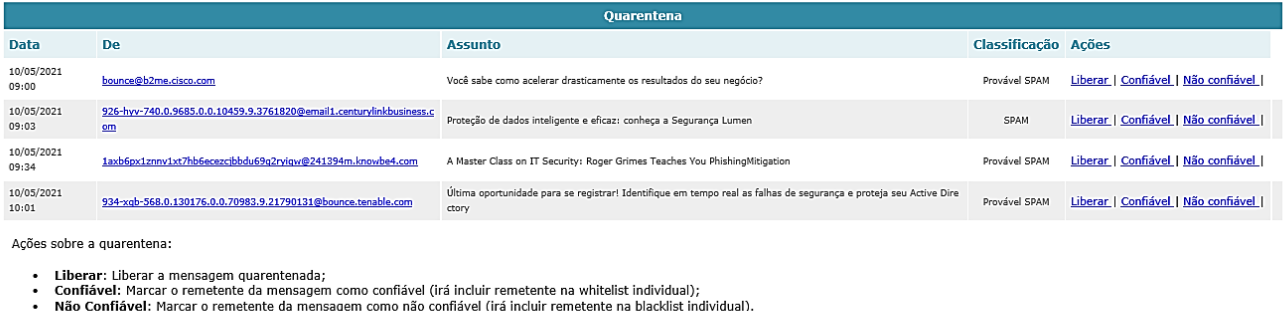

Gestão da minha Whitelist e Blacklist | Solicitar um novo resumo da quarentena de e-mails

Em caso de dúvidas entre em contato com a CASI - Coordenação de Assessoramento em Segurança da informação através do e-mail casi@mpba.mp.br ou telefone 71 3103-0214.

DTI/CASI

## **2º. Ações sobre os e-mails em quarentena**

Para cada e-mail em quarentena, é possível selecionar as ações disponíveis de acordo com o interesse do usuário. Conforme as opções descritas a seguir:

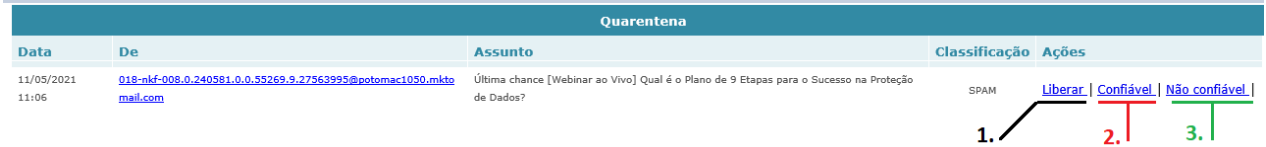

1. **Liberar**: está opção redireciona o e-mail da quarentena para a caixa de entrada do usuário.

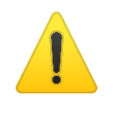

Ante de liberar, tenha certeza de que o e-mail é confiável e seu remetente seja conhecido. **Todas as liberações são de total responsabilidade do usuário**.

- 2. **Confiável**: define o endereço remetente como confiável (*whitelist)*. Os próximos email serão entregues diretamente na caixa de entrada do usuário.
- **3. Não confiável:** classifica o endereço remetente como não confiável (*blacklist)*. Desta forma, todos os e-mails desse remetente serão automaticamente descartados.

### **3º. Outras opões**

Além das opções listadas, é possível gerenciar os e-mails anteriormente classificados como confiáveis (*whitelist*) e não confiáveis (*blacklist*) e, também, solicitar um novo resumo dos e-mails em quarentena.

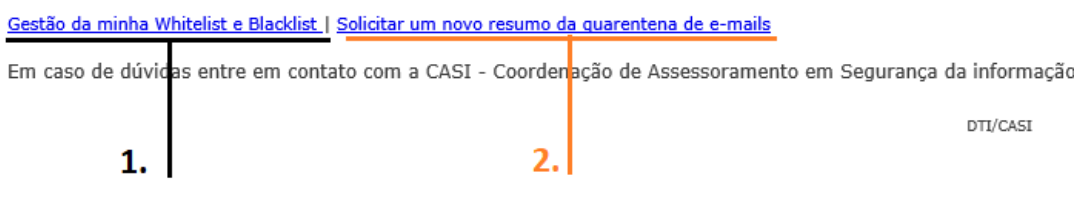

1. **Gestão da minha Whitelist e Blacklist**: ao selecionar esta opção, será recebido um e-mail com todos os endereços confiáveis (*whitelist)* e não confiáveis (*blacklist)*, dessa forma, é possível remover algum remetente dessas listas que seja de interesse do usuário.

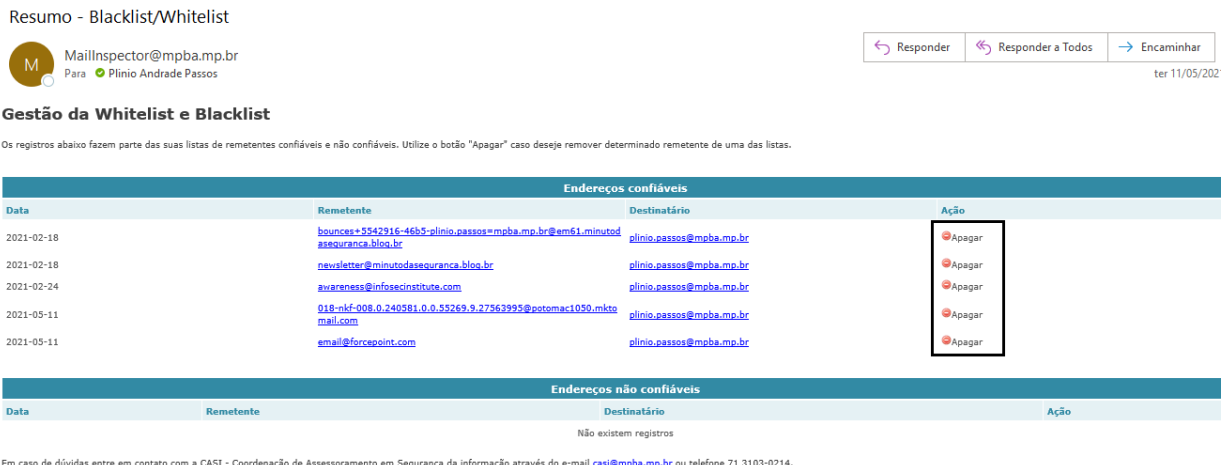

**2- Solicitar um novo resumo da quarentena**: ao clicar, permite que seja recebida uma nova lista dos e-mails que se encontram em quarentena. Esta opção é importante,

por exemplo, quando se deseja verificar se algum e-mail esperado se encontra retido em quarenta.

**Além disso**, ao escolher qualquer uma das opções citadas nesse documento, será aberto no navegador uma página descrevendo se a ação escolhida foi processada com sucesso ou não. Veja as figuras abaixo:

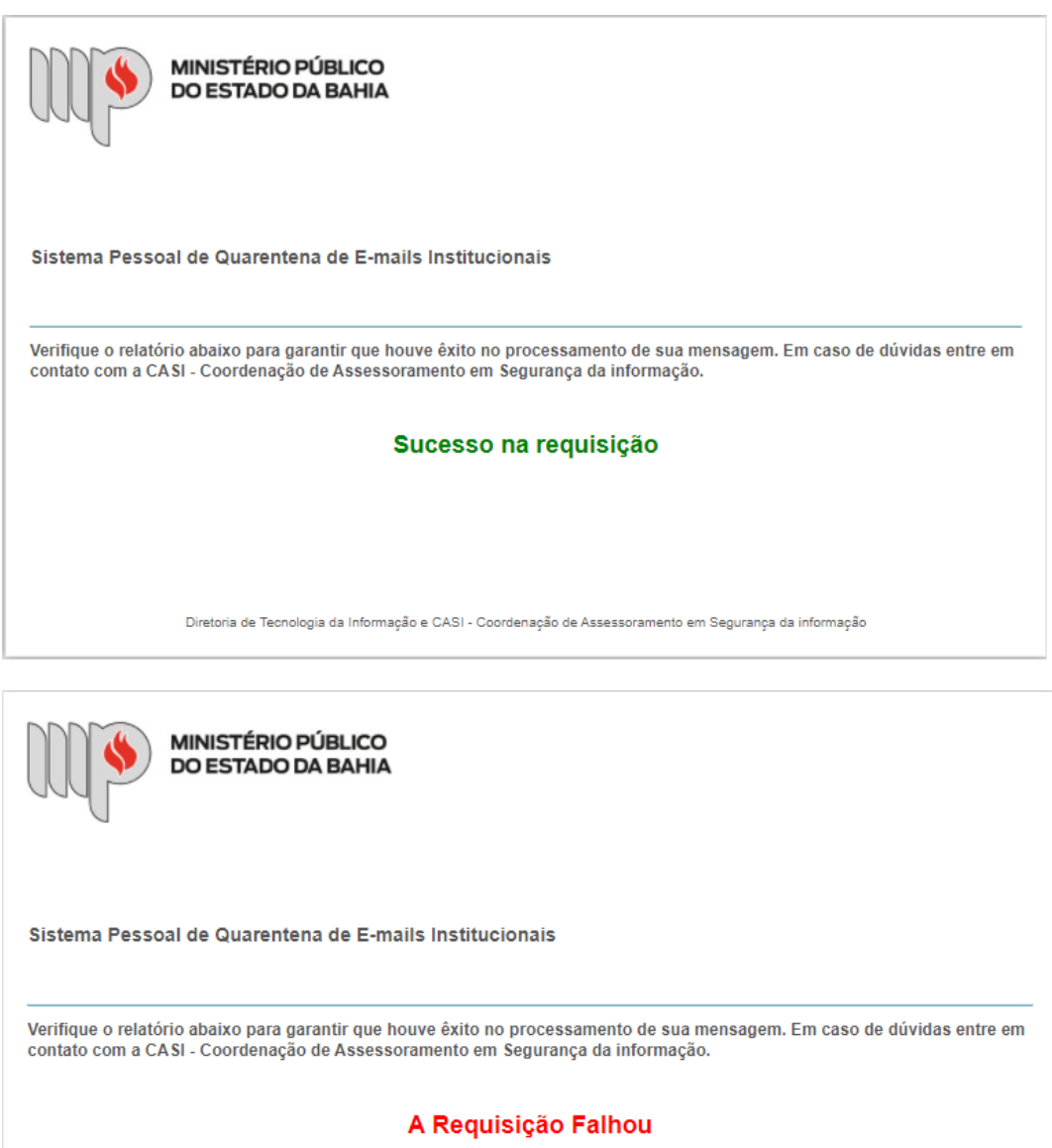

Diretoria de Tecnologia da Informação e CASI - Coordenação de Assessoramento em Segurança da informação

Por fim, em caso de dúvidas entre em contato com a **CASI - Coordenação de Assessoramento em Segurança da informação através do e**-**mail casi@mpba.mp.br ou** telefone **71 3103-0214.**